# S software<sup>®</sup>

# ARIS SCHNITTSTELLEN ZU SAP SOLUTION MANAGER

MAI 2022 VERSION 10.0 - SERVICE RELEASE 18

This document applies to ARIS Version 10.0 and to all subsequent releases.

Specifications contained herein are subject to change and these changes will be reported in subsequent release notes or new editions.

Copyright © 2010 - 2022 Software AG, Darmstadt, Germany and/or Software AG USA Inc., Reston, VA, USA, and/or its subsidiaries and/or its affiliates and/or their licensors.

The name Software AG and all Software AG product names are either trademarks or registered trademarks of Software AG and/or Software AG USA Inc. and/or its subsidiaries and/or its affiliates and/or their licensors. Other company and product names mentioned herein may be trademarks of their respective owners.

Detailed information on trademarks and patents owned by Software AG and/or its subsidiaries is located at https://softwareag.com/licenses.

Use of this software is subject to adherence to Software AG's licensing conditions and terms. These terms are part of the product documentation, located at

https://softwareag.com/licenses and/or in the root installation directory of the licensed product(s).

This software may include portions of third-party products. For third-party copyright notices, license terms, additional rights or restrictions, please refer to "License Texts, Copyright Notices and Disclaimers of Third Party Products". For certain specific third-party license restrictions, please refer to section E of the Legal Notices available under "License Terms and Conditions for Use of Software AG Products / Copyright and Trademark Notices of Software AG Products". These documents are part of the product documentation, located at https://softwareag.com/licenses and/or in the root installation directory of the licensed product(s).

# Inhalt

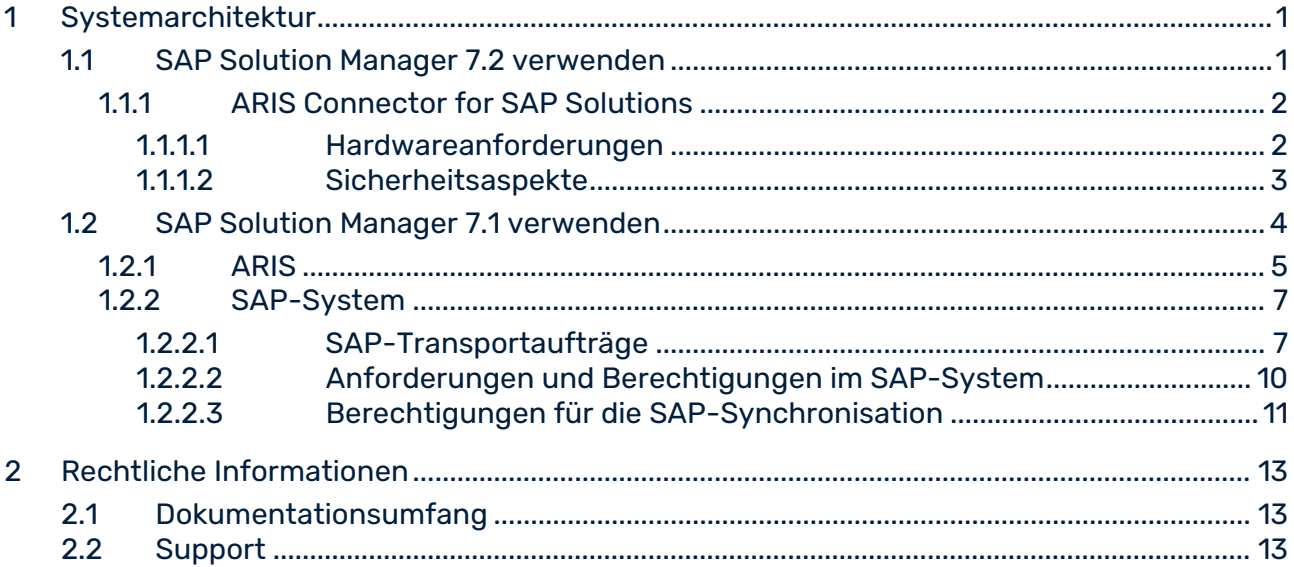

# <span id="page-3-0"></span>1 Systemarchitektur

ARIS beinhaltet unterschiedliche Produkte und Schnittstellen, um ARIS mit SAP® Solution Manager zu verbinden. Abhängig von Ihrer SAP® Solution Manager-Version müssen Sie weitere Anpassungen vornehmen.

Nähere Informationen stehen in weiteren Dokumenten sowie im Hilfesystem zur Verfügung. Weitere Details finden Sie in den Handbüchern **ARIS for SAP**® **Solutions** und **ARIS Requirements for SAP**® **Solutions** im ARIS Download-Center [\(https://aris.softwareag.com/\)](https://aris.softwareag.com/) oder auf Empower [\(https://empower.softwareag.com/\)](https://empower.softwareag.com/).

# <span id="page-3-1"></span>1.1 SAP Solution Manager 7.2 verwenden

ARIS und SAP Solution Manager 7.2 sind über einen HTTP-Zugang miteinander verbunden. Dazu müssen bestimmte Voraussetzungen im SAP-System erfüllt sein. Transportaufträge (Seite [7\)](#page-9-1) werden im Allgemeinen vom System nicht mehr benötigt. SAP® JCo ist nur dann für ARIS Architect oder ARIS Designer erforderlich, wenn Sie ausführbare Einheiten starten möchten.

Auf Serverseite werden der Transportauftrag für die Synchronisation und die Datei **sapjco3.jar** nur dann benötigt, wenn eine Datenmigration durchgeführt wird. Nähere Informationen finden Sie in dem Handbuch **Migrating SAP projects to SAP**® **Solution Manager 7.2 solutions** in Ihrem ARIS-Installationspaket, im ARIS Download-Center [\(https://aris.softwareag.com/\)](https://aris.softwareag.com/) oder auf Empower [\(https://empower.softwareag.com/\)](https://empower.softwareag.com/).

Damit Sie SAP Solution Manager 7.2 verwenden können, müssen folgende Voraussetzungen erfüllt sein:

### **Authentifizierung angegeben**

Die benötigten Rechte sind im Profil **ZSOLDOCAPIACCESS.SAP** enthalten (siehe ARIS-Installationspaket\Add-ons\Extension\_pack\_SAP\Authentication). Das Profil wird mit Hilfe der ausführbaren Einheit **PFCG** in das SAP-System importiert.

**Service aktiviert**

Damit der HTTP-Zugriff auf das System freigeschaltet wird, muss der Service **PROCESSMANAGEMENT** (default\_host/sap/opu/odata/sap) aktiviert sein. Der Service wird durch die die ausführbare Einheit **SICF** aktiviert.

#### **Virenscanner-Profil freigeschaltet**

Um Probleme zu vermeiden, die durch einen aktiven Virenscanner hervorgerufen werden können, wurde ein Standard-Virenscanner-Profil definiert (ausführbare Einheit **VSCANPROFILE**).

Sie können das Virenscanner-Profil aktivieren und deaktivieren (ausführbare Einheit **/IWFND/VIRUS\_SCAN**). Bei Problemen können Sie das Fehlerprotokoll mit Hilfe der ausführbaren Einheit **/IWFND/ERROR\_LOG** prüfen.

## <span id="page-4-0"></span>1.1.1 ARIS Connector for SAP Solutions

Wenn Sie ARIS in einem Cloud-Szenario verwenden, z. B. die **ARIS Enterprise**-Edition, müssen Sie ARIS Connector for SAP Solutions installieren, damit der Datenaustausch zwischen ARIS und SAP® Solution Manager 7.2 ohne VPN-Verbindung funktioniert. Informationen zur Installation des Konnektors finden Sie in der ARIS Architect-Online-Hilfe: **ARIS Connector for SAP Solutions installatieren und konfigurieren**.

# <span id="page-4-1"></span>1.1.1.1 Hardwareanforderungen

Beachten Sie die folgenden Anforderungen für die Installation von ARIS Connector for SAP Solutions.

## **SPEICHER**

Wenn Sie die Standardeinstellungen verwenden, empfehlen wir mindestens 4 GB freien Speicherplatz auf dem Rechner, auf dem ARIS Connector for SAP Solutions installiert wird. Wenn Sie eine VM verwenden, sollte dieser Speicherplatz ausschließlich für die Maschine zur Verfügung stehen.

## FESTPLATTENSPEICHER

Der erforderliche Festplattenspeicher hängt von den Einstellungen für ARIS Connector for SAP Solutions ab. Der benötigte Speicher hängt vom Umfang der Inhalte ab, die aus dem SAP-System oder in das SAP-System übertragen werden und der Größe und Anzahl der übertragenen Dokumente.

### **NFTZWERK**

<span id="page-4-2"></span>ARIS Connector for SAP Solutions benötigt eine schnelle Netzwerkverbindung zwischen dem angeschlossenen Quellsystem und dem Internet. ARIS Connector for SAP Solutions muss sich mit dem Quellsystem und mit ARIS Server verbinden können.

# 1.1.1.2 Sicherheitsaspekte

## VERSCHLÜSSELUNG

Wenn Sie das erste Mal die Anmeldeinformationen über die Befehlszeilenschnittstelle konfigurieren, wird eine **key.secret**-Datei im Ordner <ARIS Connector for SAP Solutions-Installationsverzeichnis>/**conf** angelegt. Beim Starten von ARIS Connector for SAP Solutions wird diese Datei verwendet, um die Kennwörter und Anmeldedaten zu verschlüsseln und zu entschlüsseln, die in den Konfigurationsdateien angegeben sind. Legen Sie unbedingt eine Sicherung dieser Datei an. Der darin enthaltene Schlüssel darf nicht geändert werden. Es ist wichtig, dass Sie die Datei **key.secret** aus dem Ordner **conf** wiederherstellen können, falls Sie die Datei löschen sollten, und somit der Verschlüsselungsschlüssel und die verschlüsselten Anmeldedaten nicht gespeichert sind. Diese Datei ist für den Neustart von ARIS Connector for SAP Solutions zwingend erforderlich. Sollten Sie die zur Verschlüsselung verwendete Datei **key.secret** nicht wiederherstellen können, müssen Sie die Anmeldeinformationen neu verschlüsseln und übermitteln. Ansonsten können keine Verbindungen hergestellt werden.

#### **HTTPS**

Jede Kommunikation zwischen ARIS Connector for SAP Solutions, ARIS Cloud und dem SAP-System wird von ARIS Connector for SAP Solutions initiiert, d. h., die Kommunikation wird niemals von außerhalb des Netzwerkes gestartet. Jegliche Kommunikation muss HTTPS verwenden.

Jede Kommunikation zwischen ARIS Connector for SAP Solutions, ARIS Cloud und dem SAP-System wird von ARIS Connector for SAP Solutions initiiert, d. h., die Kommunikation wird niemals von außerhalb des Netzwerkes gestartet. Die Kommunikation zwischen ARIS Connector for SAP Solutions und dem SAP-System kann http verwenden, da sich beide Systeme innerhalb Ihres Netzwerks befinden.

### TIMEOUT

Wenn ARIS Connector for SAP Solutions gestartet wird, werden zur Authentifizierung die Parameter aus den Dateien **ARISConfiguration.json** und **SAPConfiguration.json** verwendet. Ist die Authentifizierung erfolgreich, ist das SAP-System in ARIS verfügbar. Bei der Ausführung überprüft ARIS Connector for SAP Solutions häufig, ob ARIS Server Anfragen sendet. ARIS Connector for SAP Solutions stellt die Verbindung automatisch neu her, wenn ein von der ARIS Administration ausgegebenes Token nicht mehr gültig ist. Wenn die Verbindung nicht hergestellt werden kann, wird ein Fehler protokolliert. Alle paar Sekunden wird ein Versuch unternommen, die unterbrochene Verbindung wieder herzustellen. ARIS wartet darauf, dass ARIS Connector for SAP Solutions antwortet:

- 1 Minute für eine kurze Begriffsanfrage ARIS Administration, Starten der SAP-Synchronisation.
- 30 Minuten für eine lange Begriffsanfrage Ausführen der SAP-Synchronisation.
- 2 Stunden für eine sehr lange Begriffsanfrage Aktualisieren der Dokumente.

Nach dem angegebenen Zeitraum wird die Anfrage abgebrochen und eine Zeitüberschreitung protokolliert.

#### **STATUS**

Der Status von ARIS Connector for SAP Solutions ist vom in ARIS Architect aufgeführten Abrufzeitstempel abhängig. Der Zeitstempel wird beim Starten von ARIS Connector for SAP Solutions geschrieben. Alle zwei Minuten wird der Zeitstempel aktualisiert. Statuswerte sind:

- **Nicht verbunden**: Kein Abrufzeitstempel vorhanden.
- **Verbunden**: Letzter Abrufzeitstempel wurde in den letzten zwei Minuten geschrieben.
- **Keine Rückmeldung**: Letzter Abrufzeitstempel ist älter als zwei Minuten.

#### NEUSTART

Mit dem Status **Verbunden** kann ARIS Connector for SAP Solutions nicht neu gestartet werden. ARIS Connector for SAP Solutions kann nach einer minimalen Zeitspanne von zwei Minuten bis maximal vier Minuten neu gestartet werden. Ein Neustart löscht alle ausstehenden Aufträge.

## <span id="page-6-0"></span>1.2 SAP Solution Manager 7.1 verwenden

ARIS beinhaltet mehrere Produkte und Schnittstellen, um ARIS mit SAP® Solution Manager 7.1 zu verbinden. In diesem Kapitel werden die Schnittstellen erläutert.

Abhängig von den zur Verfügung gestellten Funktionalitäten müssen Sie weitere Anpassungen vornehmen.

- SAP<sup>®</sup>-Synchronisation verwenden
- Customizing-Transaktionen/-Views verwenden
- ARIS Publisher:Ab ARIS 10.0.13.0 sind ARIS Publisher und IT Inventory nicht mehr im Lieferumfang enthalten. Dies bedeutet, dass Sie ARIS Publisher Server nicht mehr installieren oder aktualisieren können. Ihre aktuelle ARIS Publisher-Installation können Sie weiterhin verwenden, es werden allerdings keine neuen Features entwickelt, da diese Komponente nicht mehr unterstützt wird. Wir empfehlen in Zukunft das ARIS Portal (Veröffentlichte Inhalte) anstelle von ARIS Publisher zu verwenden.
- Stellen Sie sicher, dass die Benutzer im SAP®-System angelegt sind und die benötigten Berechtigungen (Seite [10\)](#page-12-0) besitzen.

Nähere Informationen stehen in weiteren Dokumenten sowie im Hilfesystem zur Verfügung. Nähere Informationen finden Sie in den Handbüchern **ARIS for SAP Solutions** und **SAP Requirements** im ARIS Download Center [\(https://aris.softwareag.com/\)](https://aris.softwareag.com/) oder auf Empower [\(https://empower.softwareag.com/\)](https://empower.softwareag.com/).

## <span id="page-7-0"></span>1.2.1 ARIS

Die ARIS-Schnittstelle stellt alle Funktionalitäten zu Verfügung, um ARIS mit SAP® Solution Manager zu verbinden.

Abhängig vom gewünschten Funktionsumfang muss die Datei **sapjco3.jar** auf Client-Rechnern und/oder auf ARIS Server zur Verfügung gestellt werden. Dieser Java-Connector wird verwendet, um mittels SAP®-Zugangsparameter die Verbindung zum SAP®-System aufzubauen. Aus lizenzrechtlichen Gründen darf diese nicht automatisch installiert werden. Die Datei **sapjco3.jar** wird für folgende Funktionen benötigt.

- **Synchronisation** (ARIS Server)
- **Transaktion starten** (Client)
- **Blueprint anzeigen** (Client)
- **Konfiguration anzeigen** (Client)
- **-** Dokumentation (Client)

Für die genannten Client-Funktionalitäten wird eine lokale SAP®-GUI für die Windows-Installation benötigt. Nähere Informationen finden Sie in den Handbüchern **ARIS for SAP** und **SAP Requirements** im heruntergeladenen ARIS-Installationspaket, im ARIS Download Center [\(https://aris.softwareag.com/\)](https://aris.softwareag.com/) oder auf Empower [\(https://empower.softwareag.com/\)](https://empower.softwareag.com/).

Die nachfolgende Grafik verdeutlicht das Zusammenspiel der einzelnen Systeme und Komponenten beim Ausführen der oben genannten Funktionalitäten.

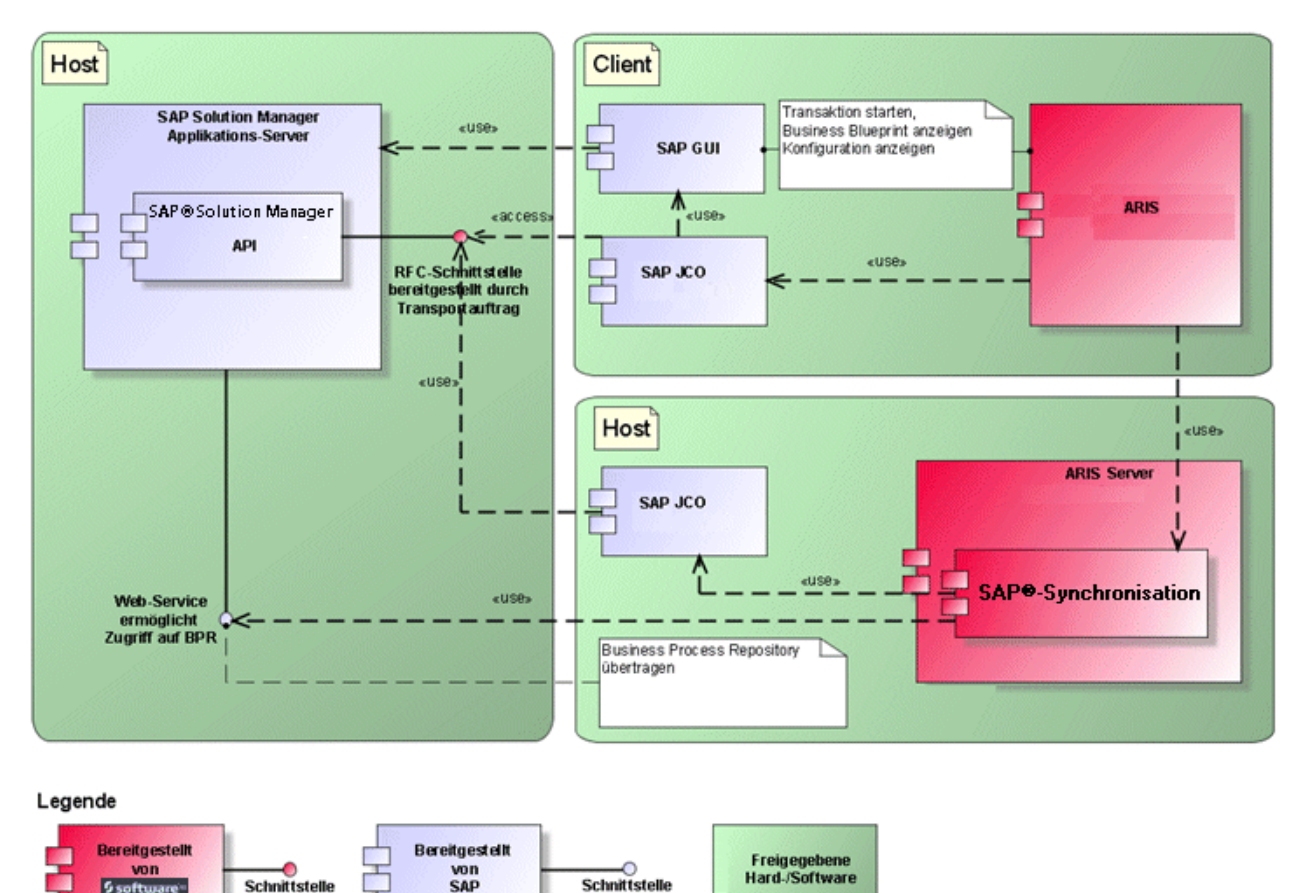

Abbildung 1: SAP®-Synchronisation, ausführbare Einheit starten, Blueprint anzeigen

der

5<sub>soft</sub>

Wenn Sie die Funktionalität **Synchronisation** verwenden möchten, stellen Sie SAP® Java Connector bitte serverseitig zur Verfügung. Darüber hinaus benötigen Sie SAP® Solution Manager. Weitere Details finden Sie in den Handbüchern **ARIS for SAP**® **Solutions** und **ARIS Requirements for SAP**® **Solutions** im ARIS Download-Center [\(https://aris.softwareag.com/\)](https://aris.softwareag.com/) oder auf Empower [\(https://empower.softwareag.com/\)](https://empower.softwareag.com/).

der

cap"

Die Software AG-RFC-Schnittstelle kapselt das interne SAP API des SAP® Solution Managers. Sämtliche Aufrufe über die Schnittstelle verwenden intern SAP eigene und von SAP selbst verwendete Funktionalitäten. Damit ist sichergestellt, dass Änderungen von SAP für das Interface möglichst transparent sind.

Wenn Sie SAP® Solution Manager 7.2 verwenden, sind keine Transportaufträge mehr notwendig.

Damit die SAP®-Synchronisation zwischen **ARIS** und **SAP**® **Solution Manager 7.1** zur Verfügung steht, muss Ihr Administrator den aktuellen Transportauftrag in das SAP®-System importieren.

Sie finden den Transportauftrag im ARIS-Installationspaket (.../Add-ons/Extension\_pack\_SAP/ABAP/Solution Manager/). Die Funktionsbausteine werden im Paket **/IDS/ARIS\_SOLAR** in der Funktionsgruppe **/IDS/ARIS\_SOLAR\_001**  angelegt.

Die nachfolgende Grafik verdeutlicht das Zusammenspiel der einzelnen Systeme und Komponenten beim Ausführen der Funktionalität **Customizing-Transaktionen/-Sicht starten** (Client).

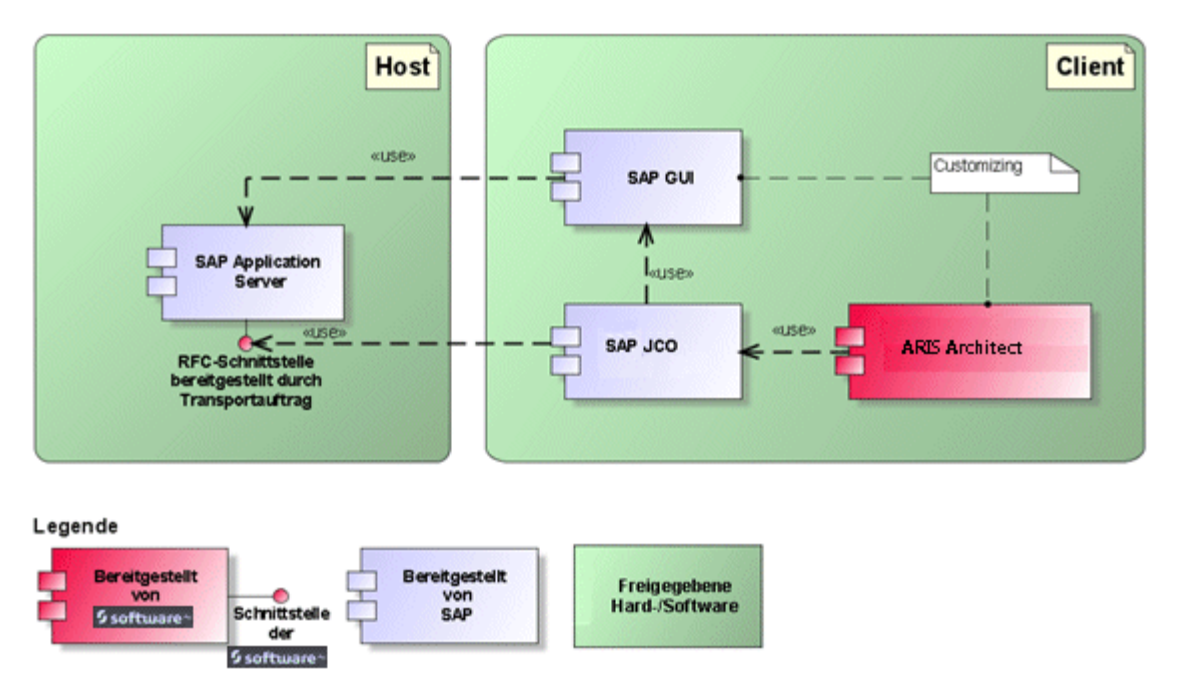

Abbildung 2: Customizing

Die RFC-Schnittstelle zum Customizing ist sehr schlank und besteht lediglich aus einem Funktionsbaustein, der es ermöglicht, die ausführbare Einheit zur Sichtenbearbeitung mit der in ARIS gepflegten Sicht als Parameter aufzurufen.

## <span id="page-9-0"></span>1.2.2 SAP-System

Abhängig von den Funktionalitäten, die zur Verfügung gestellt werden sollen, müssen Sie verschiedene Transportaufträge importieren, Benutzer anlegen und Berechtigungen erteilen.

# <span id="page-9-1"></span>1.2.2.1 SAP-Transportaufträge

ARIS benötigt für den Zugriff auf SAP®-Systeme spezifische Funktionsbausteine.

## SAP®-SYNCHRONISATION

Wenn Sie SAP® Solution Manager 7.2 verwenden, sind keine Transportaufträge mehr notwendig.

Damit die SAP®-Synchronisation zwischen **ARIS** und **SAP**® **Solution Manager 7.1** zur Verfügung steht, muss Ihr Administrator den aktuellen Transportauftrag in das SAP®-System importieren.

Sie finden den Transportauftrag im ARIS-Installationspaket

(.../Add-ons/Extension\_pack\_SAP/ABAP/Solution Manager/). Die Funktionsbausteine werden im Paket **/IDS/ARIS\_SOLAR** in der Funktionsgruppe **/IDS/ARIS\_SOLAR\_001**  angelegt.

Folgende Objekte sind im Transportauftrag enthalten.

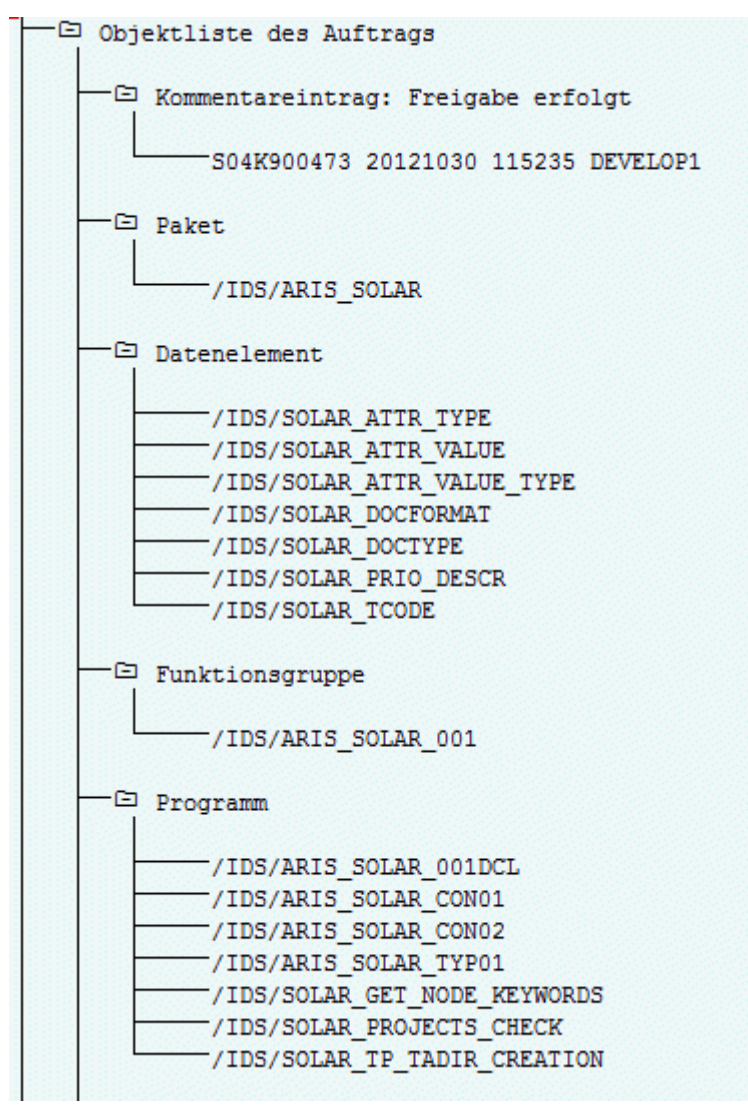

Abbildung 3: Transportauftrag: SAP®-Synchronisation (1)

 $\exists$  Tabelle -/IDS/SOLAR ATTR LINE -/IDS/SOLAR COMP LINE /IDS/SOLAR DOCT TO STATES LINE -/IDS/SOLAR FUNC VERS S -/IDS/SOLAR GLATT LINE -/IDS/SOLAR INST COMPS S -/IDS/SOLAR KEYWORD LINE -/IDS/SOLAR MAPPING LINE -/IDS/SOLAR NODE S /IDS/SOLAR PROD COMP S /IDS/SOLAR PROD CONFLICT S /IDS/SOLAR PROD INSTANCE S /IDS/SOLAR PROJECT STATUS S -/IDS/SOLAR PROJ DOC -/IDS/SOLAR PROJ PERMISSION S /IDS/SOLAR ROLE LINE /IDS/SOLAR SELECT VALUE LINE /IDS/SOLAR\_STARTREL\_2\_S -/IDS/SOLAR STARTREL LINE /IDS/SOLAR\_TPROJECTT\_EXTD\_LINE -/IDS/SOLAR TPROJECTT LINE -/IDS/SOLAR TRANSACT LINE -/IDS/SOLAR USED CONTEXT LINE -/IDS/SOLAR VERSIONS S -/IDS/SOLAR VERS CONFLICT S Tabellentyp /IDS/SOLAR ATTR SELECT VALUES -/IDS/SOLAR ATTR TAB /IDS/SOLAR\_COMP -/IDS/SOLAR COMPS -/IDS/SOLAR DOCT STATES MAPPING -/IDS/SOLAR GLATT TAB -/IDS/SOLAR KEYWORD T -/IDS/SOLAR MAPPING -/IDS/SOLAR PROD COMP T /IDS/SOLAR\_PROD\_CONFLICT\_T -/IDS/SOLAR\_PROJ\_DOCS /IDS/SOLAR STARTREL TAB -/IDS/SOLAR\_TPROJECTT\_EXTD\_TAB -/IDS/SOLAR\_TPROJECTT\_TAB -/IDS/SOLAR USED CONTEXT -/IDS/SOLAR\_VERSIONS\_T /IDS/SOLAR\_VERS\_CONFLICT\_T

Abbildung 4: Transportauftrag: SAP®-Synchronisation (2)

#### CUSTOMIZING

Damit Sie aus ARIS heraus IMG-Transaktionen (Customizing-Transaktionen) starten und Customizing-Sichten öffnen können, müssen Sie den aktuellen Transportauftrag in das SAP®-System importieren. Sie finden den Transportauftrag im ARIS-Installationspaket unter **Add-ons\Extension pack SAP\ABAP\Customizing**. Der Funktionsbaustein

**IDS/VIEW\_MAINTENANCE\_CALL** wird in der Funktionsgruppe **IDS/ARIS\_CUSTOMIZING** angelegt. Diese Funktionsgruppe ist dem Paket **IDS/ARIS\_CUSTOMIZING** zugeordnet. Folgende Objekte sind im Transportauftrag enthalten.

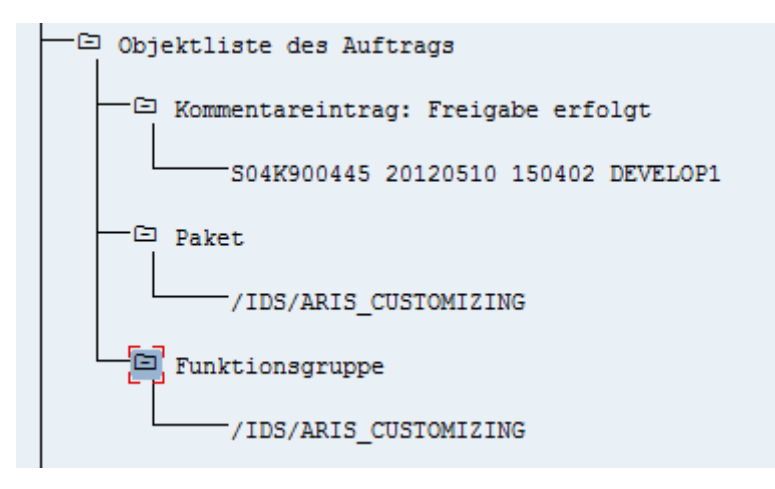

<span id="page-12-0"></span>Abbildung 5: Transportauftrag Customizing

## 1.2.2.2 Anforderungen und Berechtigungen im SAP-System

Wenn Sie vorhaben, **ARIS für SAP**® **Solutions** zu nutzen, müssen zusätzliche Anforderungen erfüllt sein. Weitere Details finden Sie in den Handbüchern **ARIS for SAP**® **Solutions** und **ARIS Requirements for SAP**® **Solutions** im ARIS Download-Center [\(https://aris.softwareag.com/\)](https://aris.softwareag.com/) oder auf Empower [\(https://empower.softwareag.com/\)](https://empower.softwareag.com/).

- Stellen Sie sicher, dass die Benutzer im SAP<sup>®</sup>-System angelegt sind und RFC-Rechte besitzen.
- Die speziellen SAP-Ports **sapgw00 3300/tcp** und **sapdp00 3200/tcp** müssen in der Windows Services-Datei des Client-Rechners (C:\Windows/ system32/ drivers/ etc/services) freigeschaltet sein. In der Regel werden diese Ports durch die SAP GUI-Installation automatisch hinzugefügt.
- Wenn Sie Servergruppen für den Zugriff verwenden (SAP-Router), müssen Sie die SAP-Ports in fortlaufender Sequenz manuell eintragen. Standardmäßig lautet die Syntax für eine Portnummer: **3300** plus verwendete **<SAP-Systemnummer>**. Ist die Systemnummer beispielsweise **03**, so muss die Portnummer **3303** eingegeben werden. Einträge in nicht fortlaufender Sequenz werden ignoriert.

# <span id="page-13-0"></span>1.2.2.3 Berechtigungen für die SAP-Synchronisation

Damit diese Funktionalität zur Verfügung steht, müssen Benutzern im SAP®-System bestimmten Rollen zugewiesen werden. Dadurch erhalten die Benutzer alle benötigten Autorisierungen. Folgende Rollen müssen Sie zuweisen:

- Die vordefinierte Rolle **SAP\_SOLAR01\_ALL**
- Die vordefinierte Rolle **SAP\_SMSY\_ALL** (Leseberechtigung)
- **Eine zu definierende Rolle mit RFC-Berechtigungen.**

Die zu definierende Rolle legen Sie mit Hilfe der ausführbaren Einheit **PFCG** an. Der Rolle ordnen Sie die Berechtigungsobjekte **S\_RFC** und **S\_RFCACL** zu.

## WERTE FÜR DAS BERECHTIGUNGSOBJEKT S\_RFC

Die Abbildung zeigt alle einzutragenden Werte.

Im Feld **ACTVT** wählen Sie die Aktivität **Ausführen**.

Im Feld **RFC\_NAME** finden Sie alle für das Berechtigungsobjekt **S\_RFC** einzutragenden Namen des zu schützenden RFC-Objekts. Die markierten Einträge **SDIFRUNTIME**, **STFC** und **IDS/ARIS\_SOLAR\_001** müssen ergänzt werden.

Im Feld **RFC\_TYPE** wählen Sie den Typ **Funktionsgruppe**.

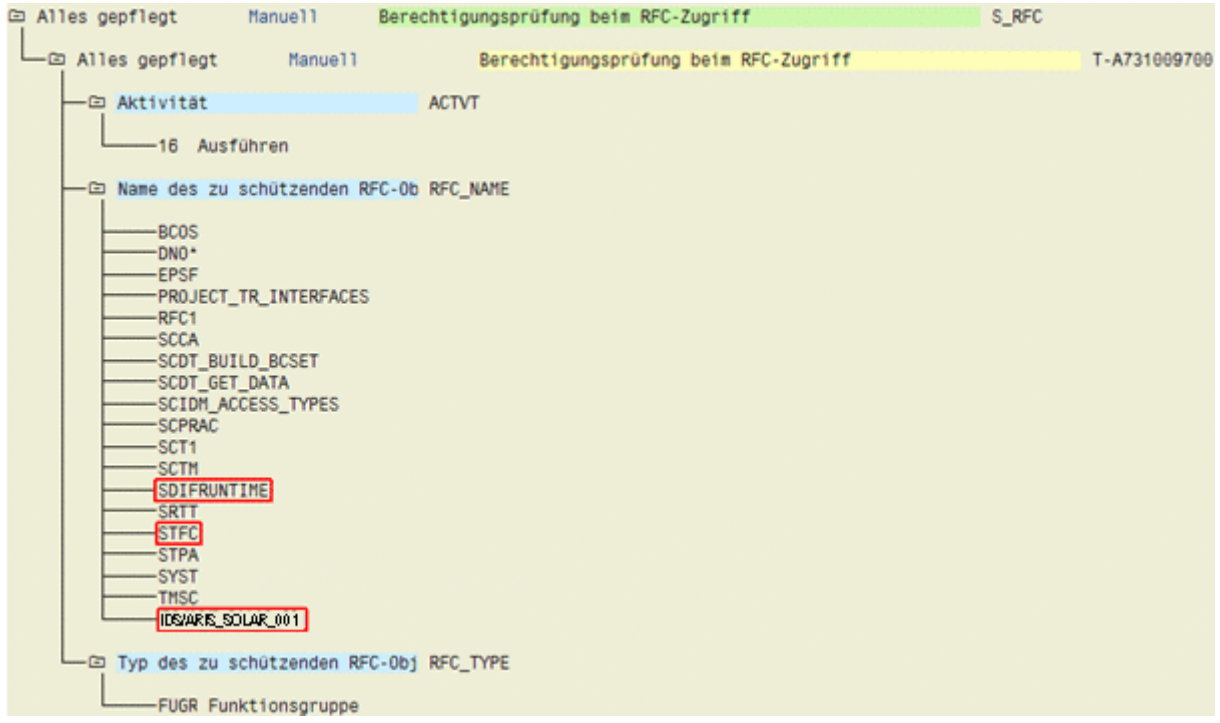

Abbildung 6: Berechtigungsobjekt 'S\_RFC'

## WERTE FÜR DAS BERECHTIGUNGSOBJEKT S\_RFCACL

## Das Berechtigungsobjekt **S\_RFCACL** benötigt alle Berechtigungen.

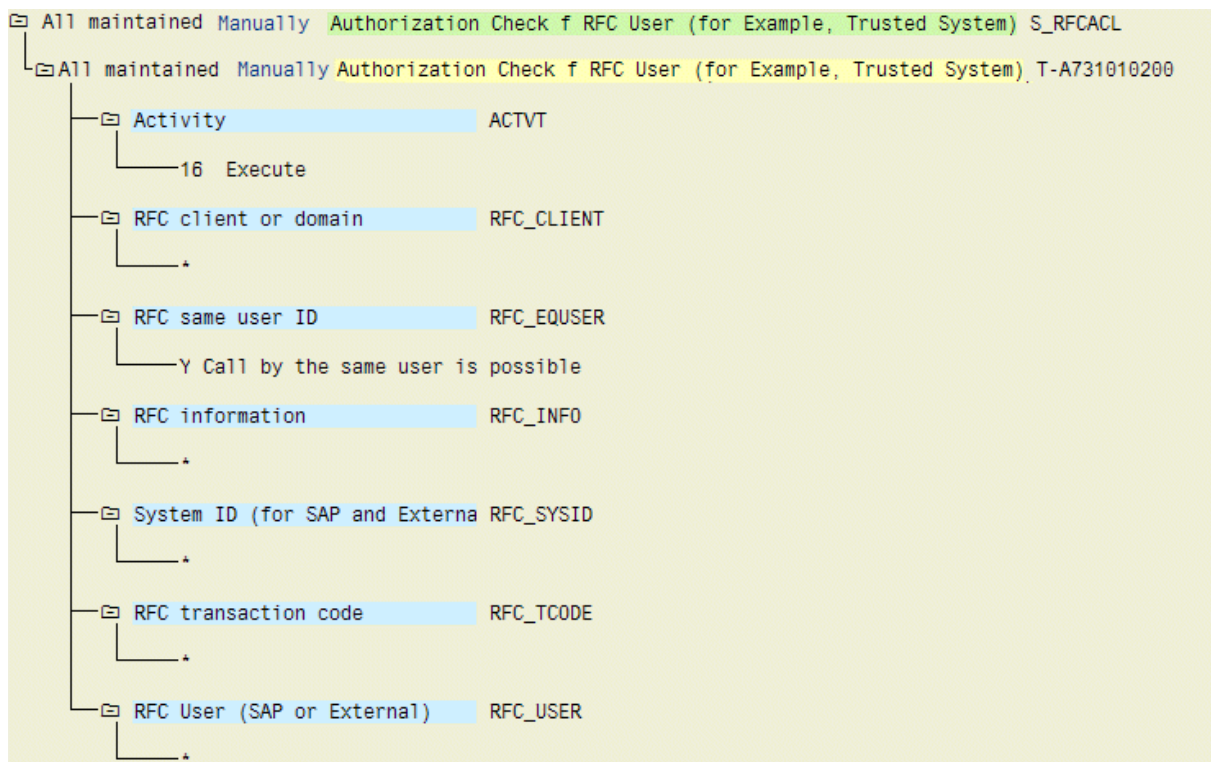

Abbildung 7: Berechtigungsobjekt 'S\_RFCACL'

# <span id="page-15-0"></span>2 Rechtliche Informationen

# <span id="page-15-1"></span>2.1 Dokumentationsumfang

Die zur Verfügung gestellten Informationen beschreiben die Einstellungen und Funktionalitäten, die zum Zeitpunkt der Veröffentlichung gültig waren. Da Software und Dokumentation verschiedenen Fertigungszyklen unterliegen, kann die Beschreibung von Einstellungen und Funktionalitäten von den tatsächlichen Gegebenheiten abweichen. Informationen über solche Abweichungen finden Sie in den mitgelieferten Release Notes. Bitte lesen und berücksichtigen Sie diese Datei bei Installation, Einrichtung und Verwendung des Produkts.

Wenn Sie das System technisch und/oder fachlich ohne die von Software AG angebotenen Service-Leistungen installieren möchten, benötigen Sie umfangreiche Kenntnisse hinsichtlich des zu installierenden Systems, der Zielthematik sowie der Zielsysteme und ihren Abhängigkeiten untereinander. Aufgrund der Vielzahl von Plattformen und sich gegenseitig beeinflussender Hardware- und Softwarekonfigurationen können nur spezifische Installationen beschrieben werden. Es ist nicht möglich, sämtliche Einstellungen und Abhängigkeiten zu dokumentieren.

Beachten Sie bitte gerade bei der Kombination verschiedener Technologien die Hinweise der jeweiligen Hersteller, insbesondere auch aktuelle Verlautbarungen auf deren Internet-Seiten bezüglich Freigaben. Für die Installation und einwandfreie Funktion freigegebener Fremdsysteme können wir keine Gewähr übernehmen und leisten daher keinen Support. Richten Sie sich grundsätzlich nach den Angaben der Installationsanleitungen und Handbücher der jeweiligen Hersteller. Bei Problemen wenden Sie sich bitte an die jeweilige Herstellerfirma.

Falls Sie bei der Installation von Fremdsystemen Hilfe benötigen, wenden Sie sich an Ihre lokale Software AG-Vertriebsorganisation. Beachten Sie bitte, dass solche Hersteller- oder kundenspezifischen Anpassungen nicht dem Standard-Softwarepflege- und Wartungsvertrag der Software AG unterliegen und nur nach gesonderter Anfrage und Abstimmung erfolgen.

# <span id="page-15-2"></span>2.2 Support

Wenn Sie Fragen zu spezifischen Installationen haben, die sie nicht selbst durchführen können, wenden Sie sich bitte an Ihre örtliche Software AG-Vertriebsorganisation [\(https://www.softwareag.com/corporate/company/global/offices/default.html\)](https://www.softwareag.com/corporate/company/global/offices/default.html). Detaillierte Informationen und Support erhalten Sie über unsere Internetseiten.

Wenn Sie einen gültigen Supportvertrag haben, können Sie **Global Support ARIS** kontaktieren unter: **+800 ARISHELP**. Sollte diese Nummer von Ihrem Telefonanbieter nicht unterstützt werden, sehen Sie bitte in unserem Global Support Contact Directory nach.

## ARIS COMMUNITY

Hier finden Sie Informationen, Fachartikel, Problemlösungen, Videos und Kommunikation mit anderen ARIS-Benutzern. Wenn Sie noch kein Konto haben, registrieren Sie sich bei der ARIS Community**.**

## PRODUKTDOKUMENTATION

Die Produktdokumentation finden Sie auf unserer Dokumentations-Website.

Darüber hinaus können Sie auch auf die Cloud-gestützte Produktdokumentation zugreifen. Navigieren Sie zum gewünschten Produkt und gehen Sie dann, je nach Ihrer Lösung, zu **Developer Center**, **User Center** oder **Documentation**.

### PRODUKTSCHULUNG

Hilfreiches Schulungsmaterial zu Ihrem Produkt finden Sie in unserem Learning Portal.

## TECH COMMUNITY

Auf unserer Tech Community-Website können Sie mit Experten der Software AG zusammenarbeiten. Von hier aus können Sie z. B. Folgendes tun:

- Unsere riesige Wissensdatenbank durchsuchen.
- **In unseren Diskussionsforen Fragen stellen und Antworten finden.**
- Aktuelle News und Ankündigungen der Software AG erhalten.
- Unsere Communitys kennenlernen.
- In unseren öffentlichen Repositorys GitHub und Docker können Sie zusätzliche Software AG-Ressourcen entdecken.

### PRODUKT-SUPPORT

Lizenzierte Kunden erhalten Support für Software AG-Produkte über unser Empower Portal [\(https://empower.softwareag.com/\)](https://empower.softwareag.com/). Viele Services in diesem Portal setzen ein Konto voraus. Wenn Sie noch kein Konto haben, können Sie eines anfordern. Ein Konto bietet Ihnen z. B. folgende Möglichkeiten:

- **Produkte, Updates und Fixes herunterladen**
- Anfragen zu Produktmerkmalen hinzufügen
- Das Knowledge Center nach technischen Informationen und Tipps durchsuchen
- Frühwarnungen und kritische Alarmmeldungen erhalten
- Support-Vorfälle eröffnen und aktualisieren